## 2012 款捷豹保养灯归零操作方法

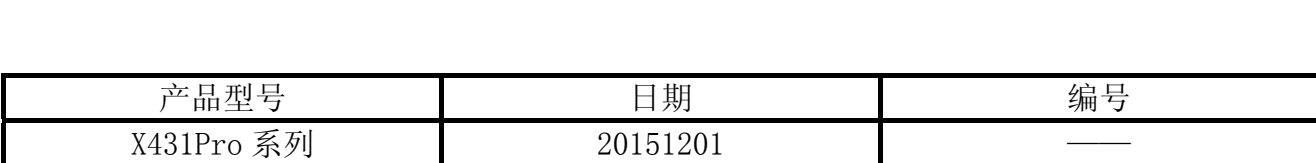

## 实测车型:

● 捷豹, 2012 款, VIN= SAJAA22H9CFV\*\*\*\*\*

## 操作指引:

- 1). 选择捷豹 V19.00 以上版本;
- 2). 选择手动选择;
- 3). 选择 F 型;
- 4). 选择 2014-2015(注:实测车型是 2012 款);
- 5). 选择增压发动机;
- 6). 选择系统选择;
- 7). 选择 PCM (传动控制系统模块), 如图 1;

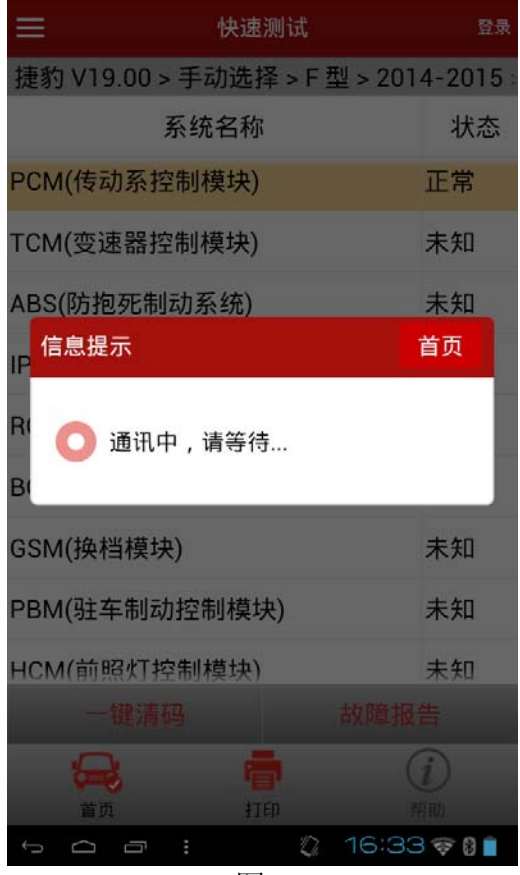

图 1

8). 选择特殊功能, 如图 2;

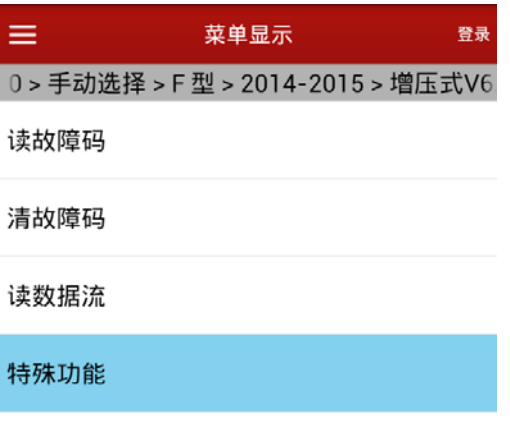

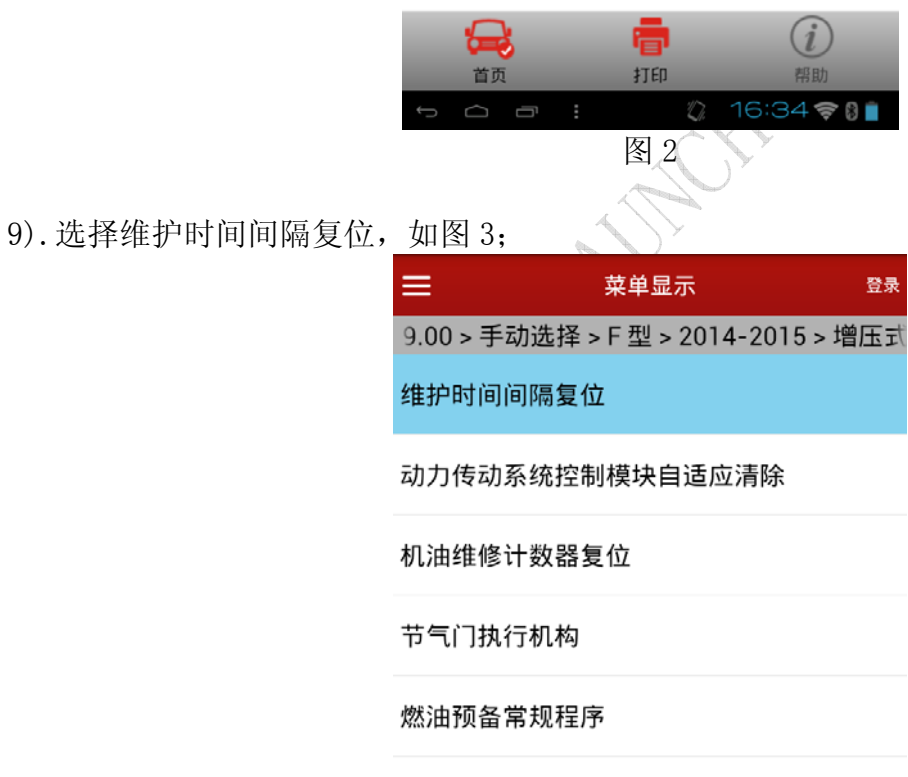

发动机控制模块解锁应用

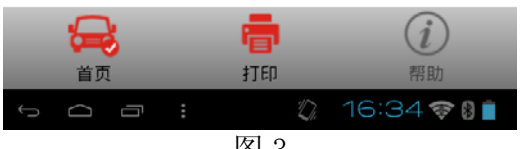

图 3

10). 按要求把点火开关打开到"位置 2", 如图 4;

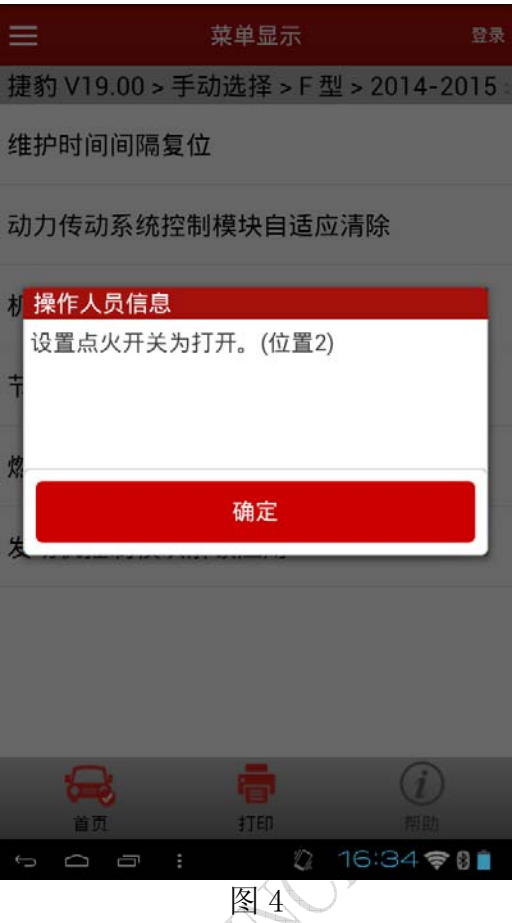

11). 提示"维护时间间隔复位", 点确定, 如图 5;

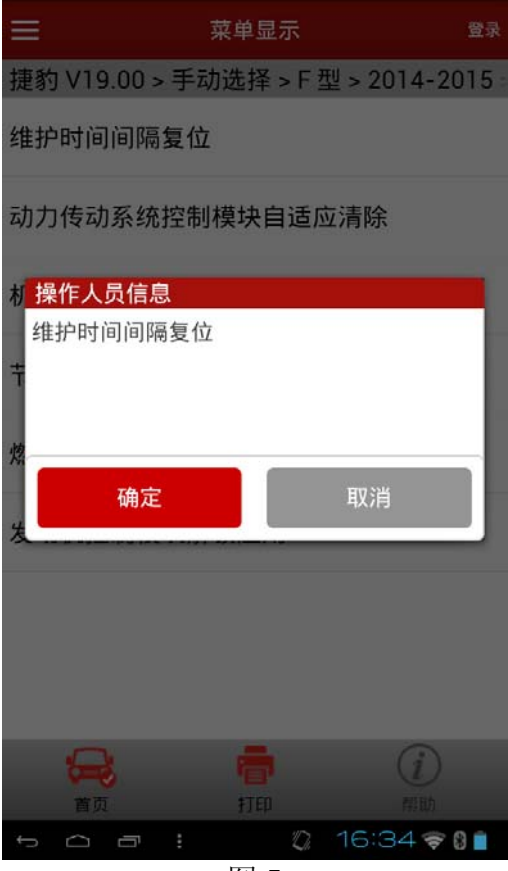

图 5

第 3 页 共 5 页

12).模块初始化之后,显示完成,如图 6;

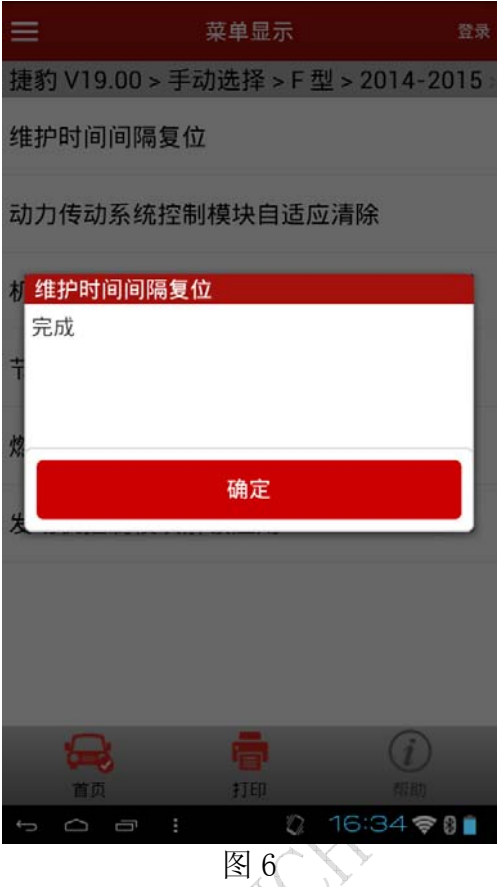

13). 提示关闭点火开关, 点确定, 如图 7; 4

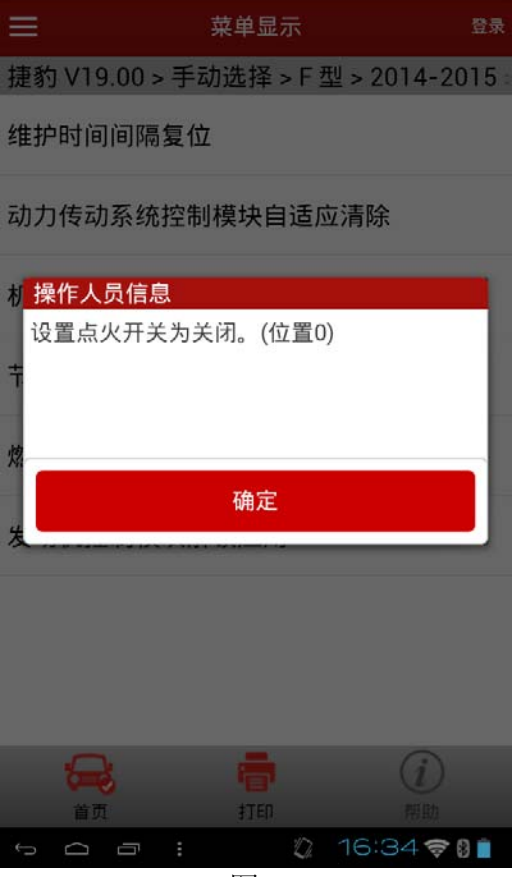

图 7

14).程序执行成功后,提示执行整车清码,如图 8,是否执行清码不影响程序执行结果。

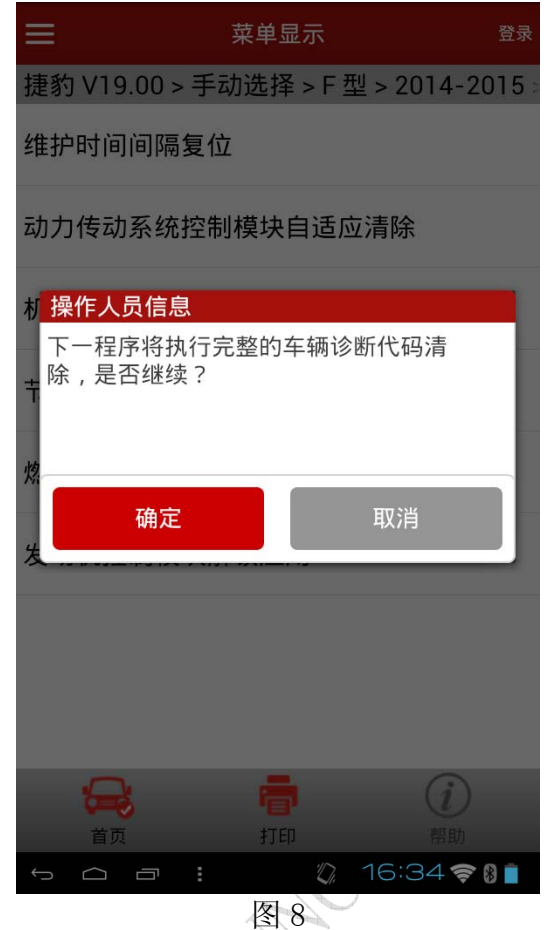

追求好的功能,解决客户的需求,一直是元征努力的。关注元征,你将可以"每天进步 一点点"!

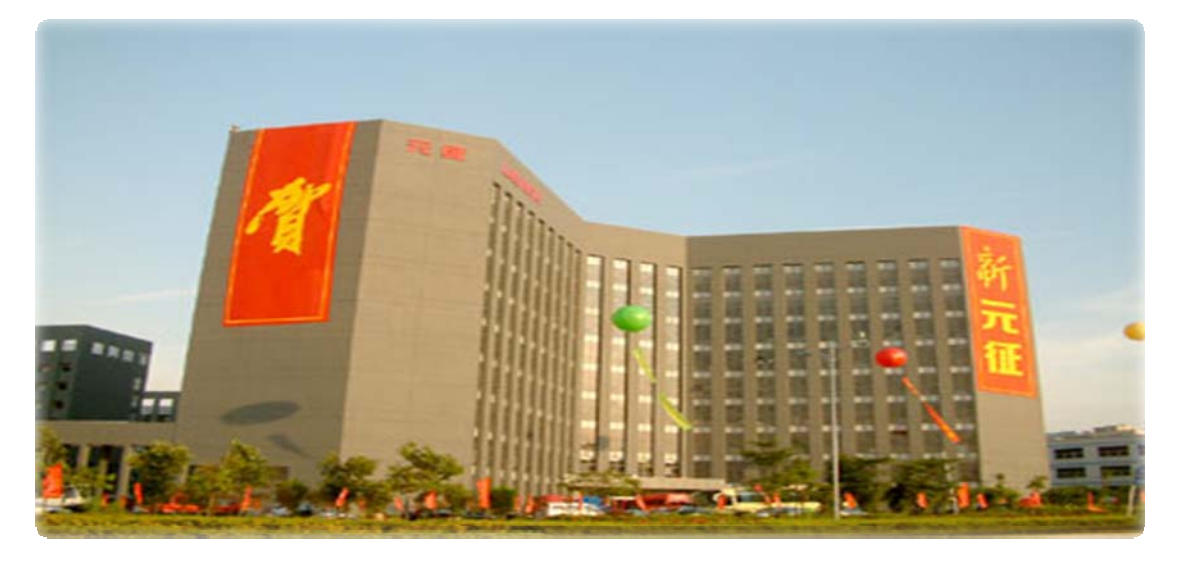